# **WordPress Quick Tips: Pages versus Post**

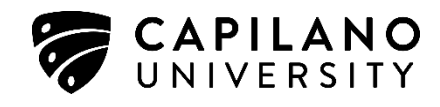

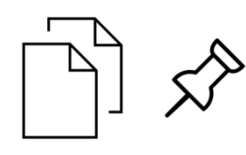

### **What is the difference between a page and a post?**

Although they look very similar, pages and posts each have unique functions.

A page is static, meaning that once you make it, the page stays in one spot until you physically change it.

A post is dynamic, meaning it can be used and shown in many different ways (in a blog page, shared on social media, etc.).

#### **Things Unique to Pages**

Pages are static, and they are not listed by date. You can use a menu to help your readers navigate your pages, or you can use the pages widget. Here are some popular uses for pages:

o About or Bio Page

o CV or Resume

- o Contact
- o Home Page

o Course Work

For more examples of page types, go to Resources > Students > [Curating Content.](https://eportfolios.capilanou.ca/curating-content/)

It is also possible to create subpages. Subpages appear on a dropdown menu that appears when you click or mouse over your page titles in the navigation bar. For example, if you have a page for Course Work, you may want to have subpages for individual courses:

- o Course Work
	- o ENGL 100
	- o LBST 100

For more information on how to create menus, refer to our WordPress Quick Tips Menu handout.

## **WordPress Quick Tips: Pages versus Post**

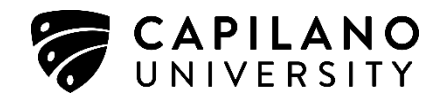

#### **Things Unique to Posts**

Posts are items of content that appear in a feed in reverse chronological order. We typically associate posts with blogs, which may also be named News, Latest, or what have you.

Posts are a bit different from pages. Your posts can be found in archives, categories, recent posts, various widgets and RSS feeds of your blog.

Using categories and tags for each of your posts will assist with organization and ensure that your readers can locate your posts on topics of interest to them.

Posts can also be interactive with the option to invite people to comment.

You can also limit the number of posts visible by going to Dashboard > Settings > Reading > Reading Settings.